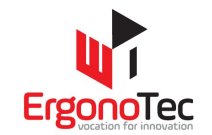

# **INSERIMENTO DI UNA**

# **RdA (Richiesta d'Acquisto)**

# **dal reparto**

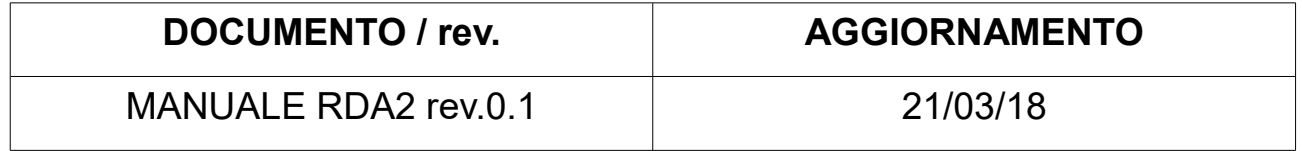

## **Indice generale**

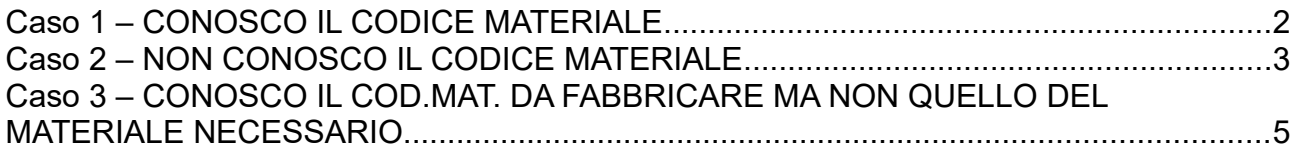

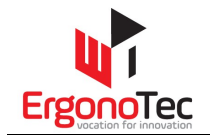

### **Caso 1 – CONOSCO IL CODICE MATERIALE**

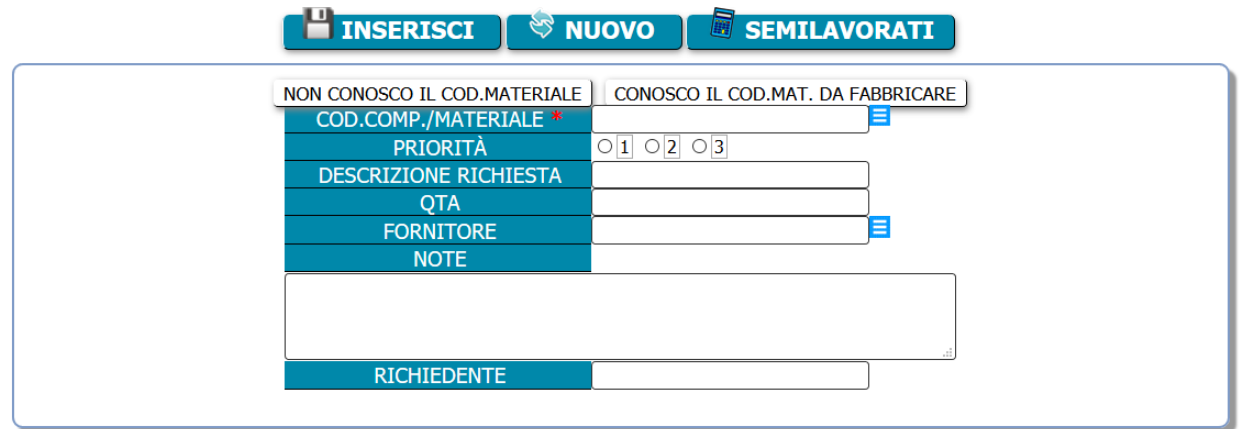

In questo caso è sufficiente inserire il codice materiale nel campo COD.COM./MATERIALE.

Se non si ricorda esattamente il nome è possibile compilare solo in parte il campo e cliccare successivamente sul tasto sulla destra

 $=$ 

Verrà così proposto un popup con i materiali contenenti tali caratteri:

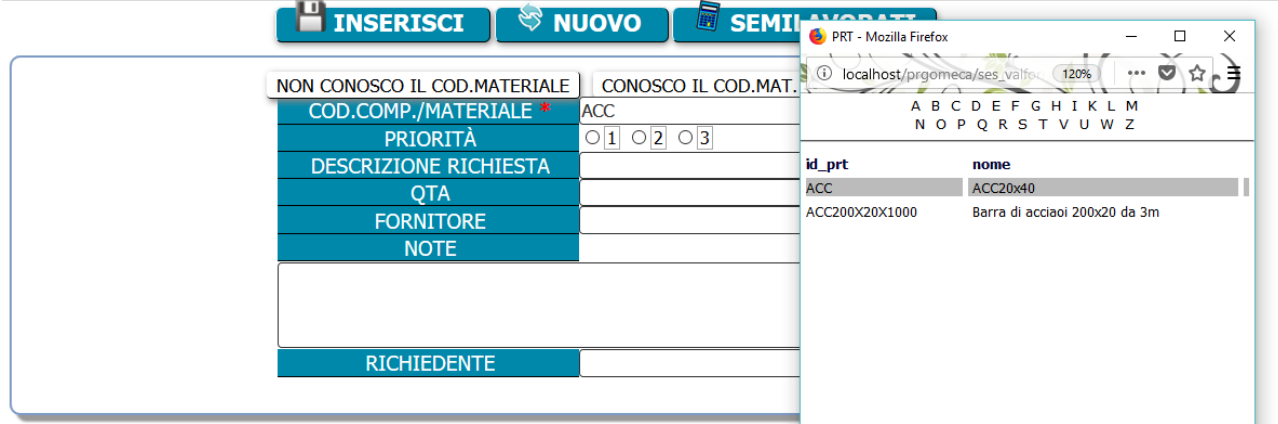

Sarà quindi sufficiente selezionare una di queste voci per vedere il campo della RDA compilato.

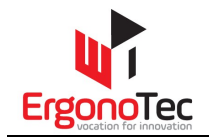

## **Caso 2 – NON CONOSCO IL CODICE MATERIALE**

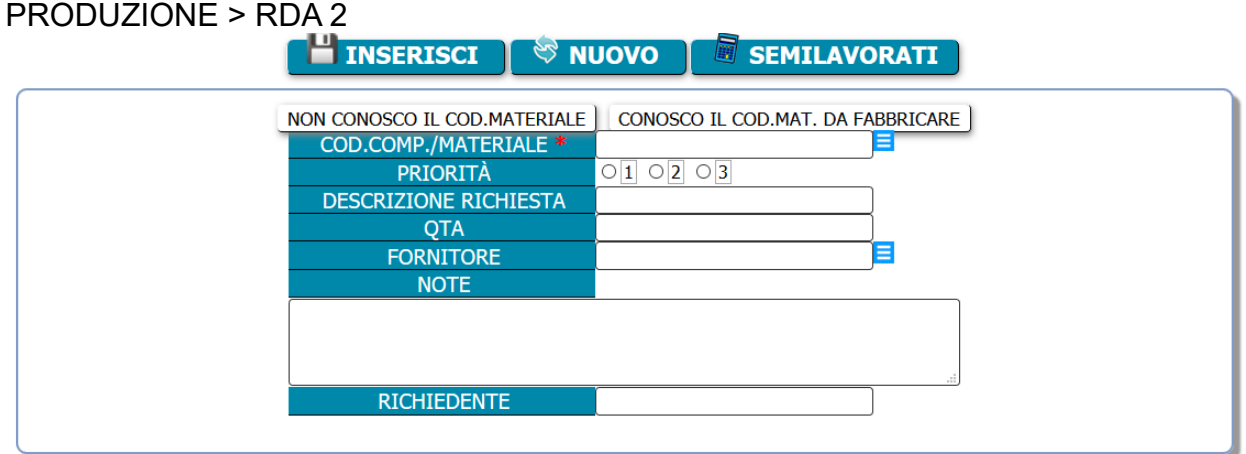

#### Selezionare [NON CONOSCO IL COD.MATERIALE] Inserire le informazioni disponibiliad esempio **Acc** (per Acciaio) **200** x **20** e cliccare

#### PROSEGUI

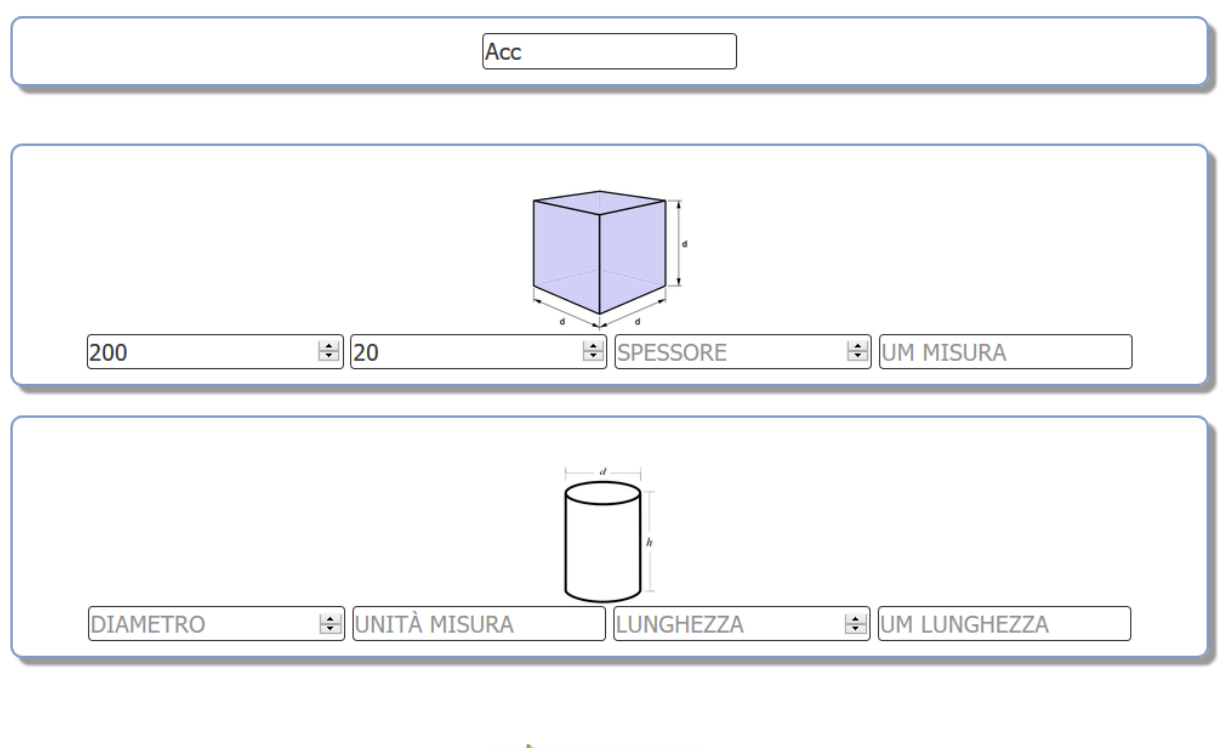

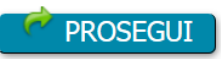

Se "*NON ESISTONO PRODOTTI SIMILI* " è possibile inserire il nuovo codice componente con una descignazione che viene proposta dal sistema (ma che è possibile variare)

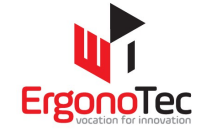

**MATERIALE SEMILAVORATO** NON ESISTONO PRODOTTI SI

HOME STAMPA CHIUDI

INSERISCI ACC200X20X

A questo punto si inserisce il nuovo componente cliccando su [**INSERISCI …**]

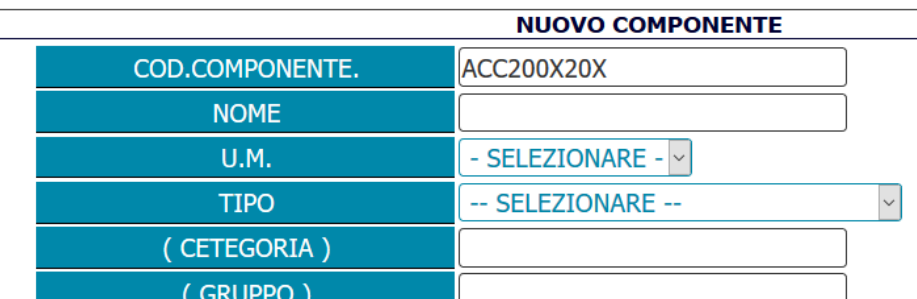

Completare la descrizione con i dati di interesse e premere [**SALVA**]

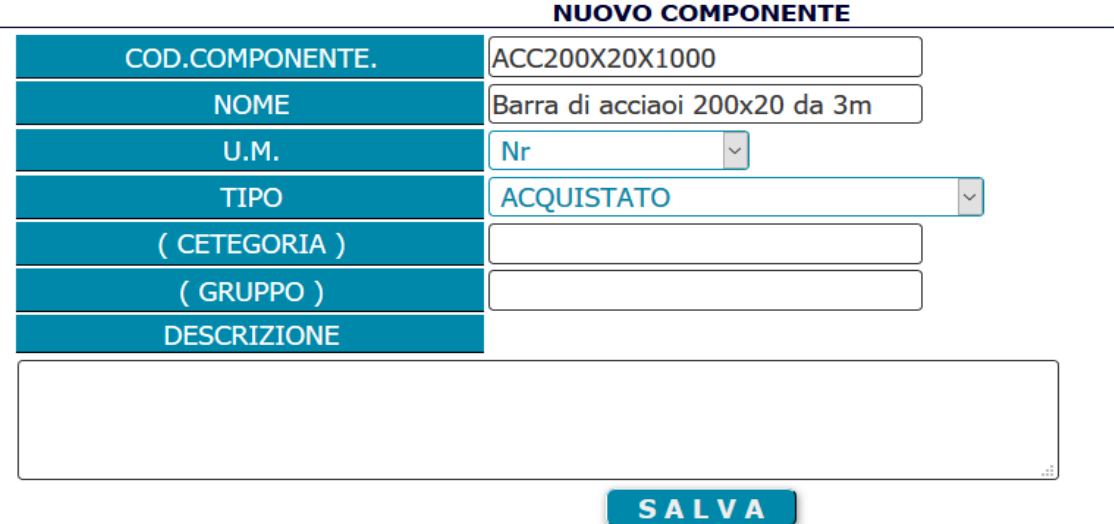

A questo punto si è inserito un nuovo componente dal quale sarà possibile inserire dettagli come la distinta, foto, ciclo oppure inserire una RDA

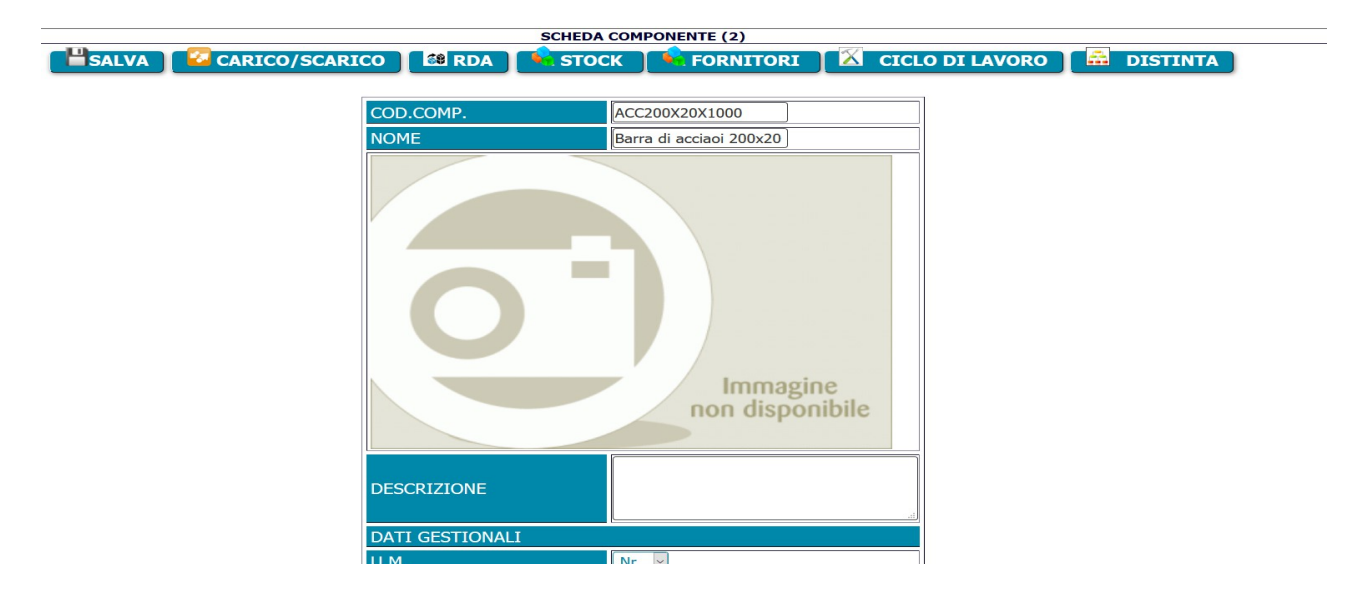

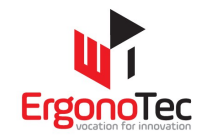

### **Caso 3 – CONOSCO IL COD.MAT. DA FABBRICARE MA NON QUELLO DEL MATERIALE NECESSARIO**

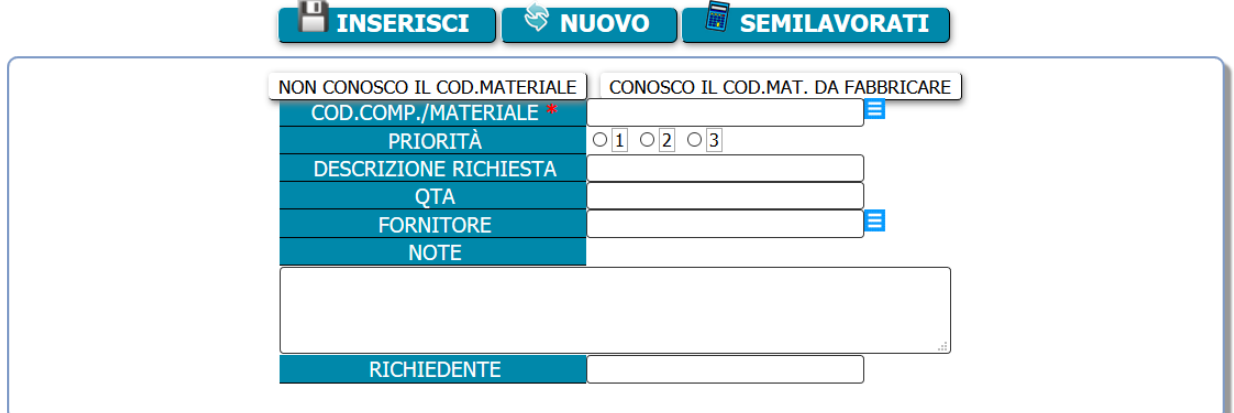

Selezionare [CONOSCO IL COD.MAT. DA FABBRICARE]

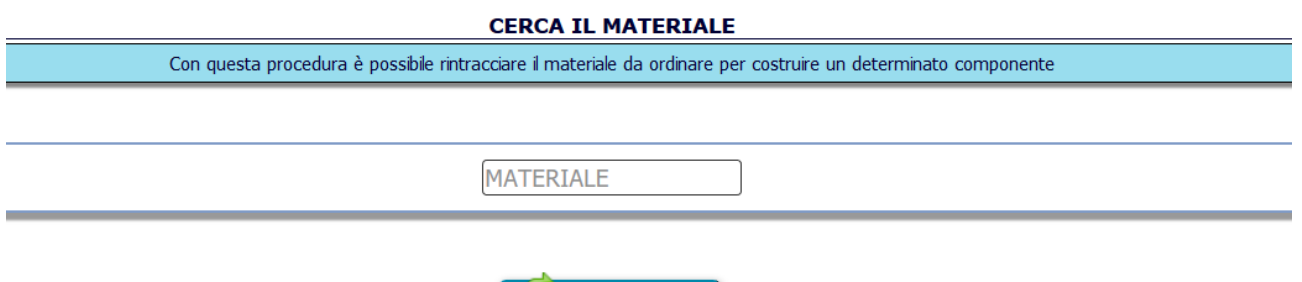

**PROSEGUI** 

Inserisco il codice del materiale che devo produrre e clicco su [PROSEGUI] Comparirà la lista dei componenti figlio (distinta) che occorrono per realizzare il padre.

Ad esempio:

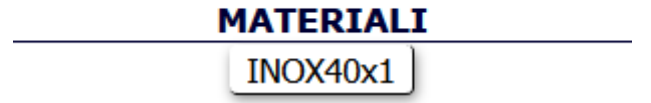

Cliccando sul codice Materiale [INOX40x1] dell'esempio verrà automaticamente predisposta la RDA per tale materiale:

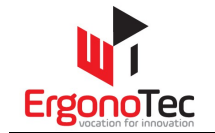

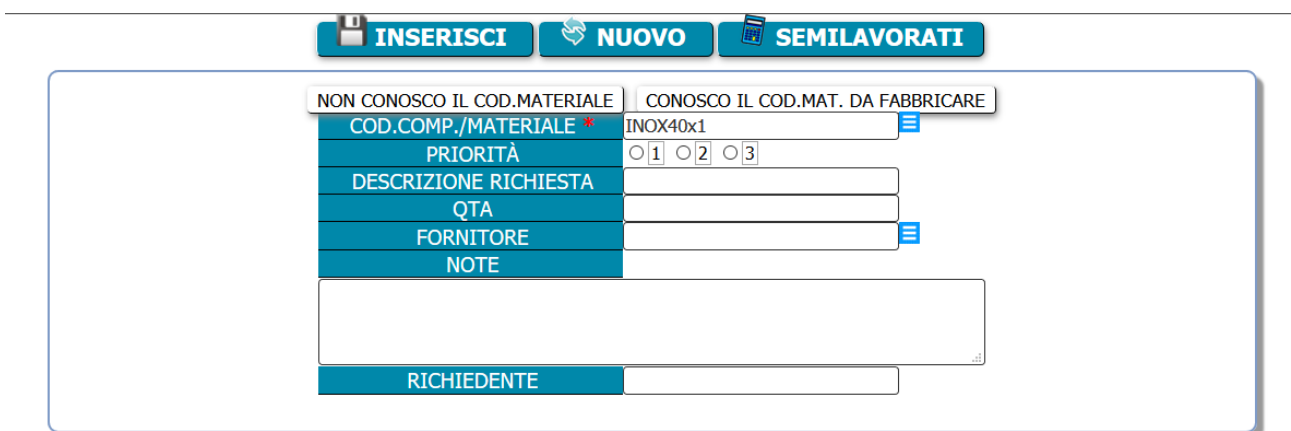